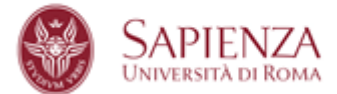

#### **PREMESSA**

La sala ricevimento - Lettori CEL del Centro Linguistico d'Ateneo è organizzata con 12 notebooks HP ProBook 450 G3 e una multifunzione KYOCERA mod. TASKalfa 5053ci.

# **CONFIGURAZIONE NOTEBOOKS HP ProBook 450 G3**

## **Utenze**

Tutti i notebooks sono configurati con due utenze:

l'utenza CLA-SapienzaXXX-admin è amministrativa ed è utilizzata per l'installazione dei software e la configurazione dei portatili. L'accesso è protetto da password.

l'utenza CLA-SapienzaXXX-user è condivisa per l'utilizzo del portatile. L'accesso è libero senza credenziali. Non è possibile con questa utenza installare software. E' tuttavia possibile installare o modificare il layout della tastiera installando lingue diverse.**Il portatile si avvia con questa utenza.**

## **Dispositivi esterni**

E' permesso l'utilizzo di pen drive USB e hard disk esterni per l'apertura, la modifica e il salvataggio dei files.

## **Navigazione internet**

All'accensione il portatile si collega direttamente alla rete dedicata denominata "CLA-LABS-NET". Non sono necessarie da parte dell'utente ulteriori operazioni per il collegamento alla rete wi-fi.

#### **CENTRO LINGUISTICO DI ATENEO**

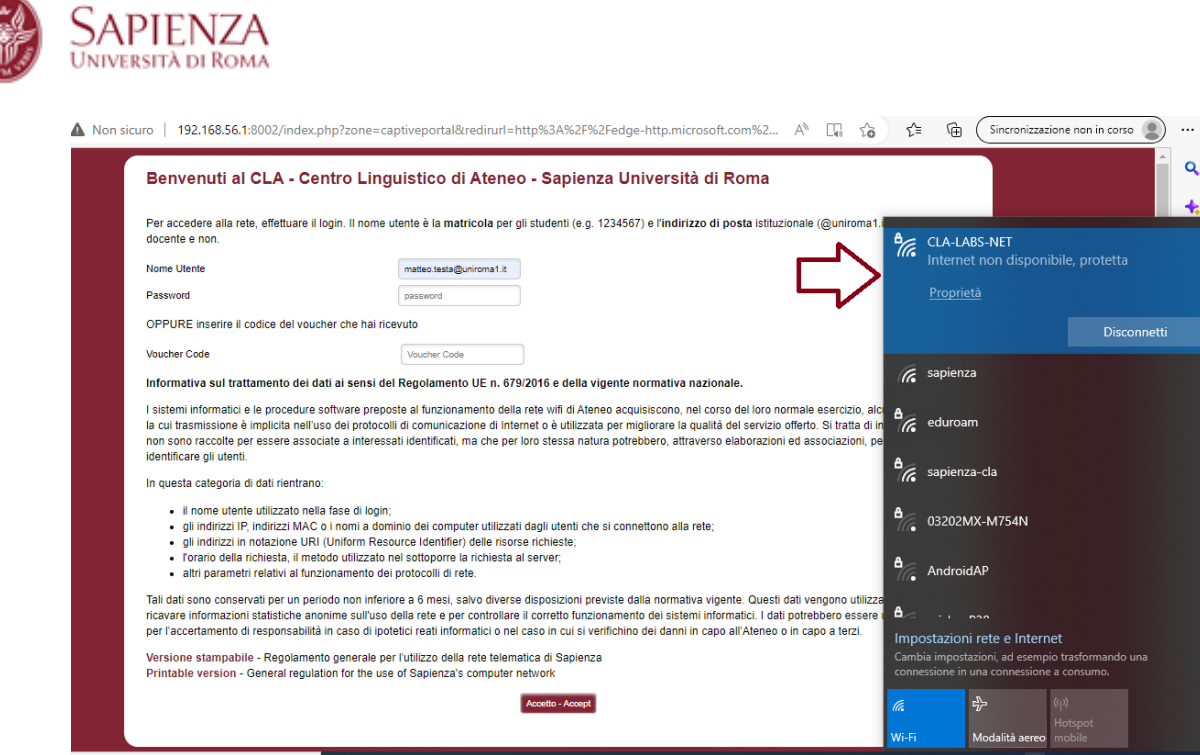

La navigazione internet avviene tramite browser Edge (di default su Windows 10). Non sono installati altri browser (Firefox, Chrome)

All'apertura del browser o alla prima digitazione di un URL si presenta a video un popup con la richiesta delle credenziali della posta elettronica [\(nome.cognome@uniroma1.it\)](mailto:nome.cognome@uniroma1.it)

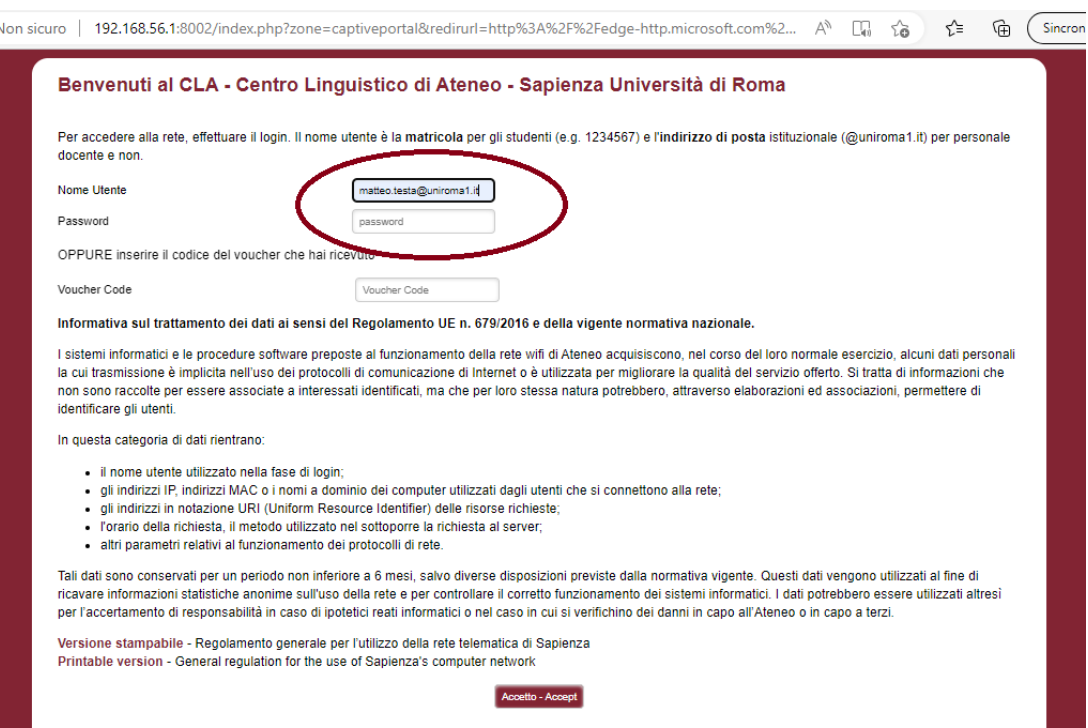

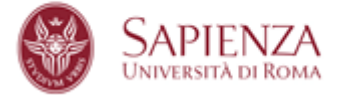

La sessione di navigazione rimane attiva per tutto il tempo fino a disconnessione manuale dell'utente o al timeout della sessione quale il browser rimane aperto.

Si prego pertanto, alla chiusura dell'attività, di effettuare il logout per evitare che l'utente successivo navighi su internet utilizzando le credenziali del precedente utilizzatore.

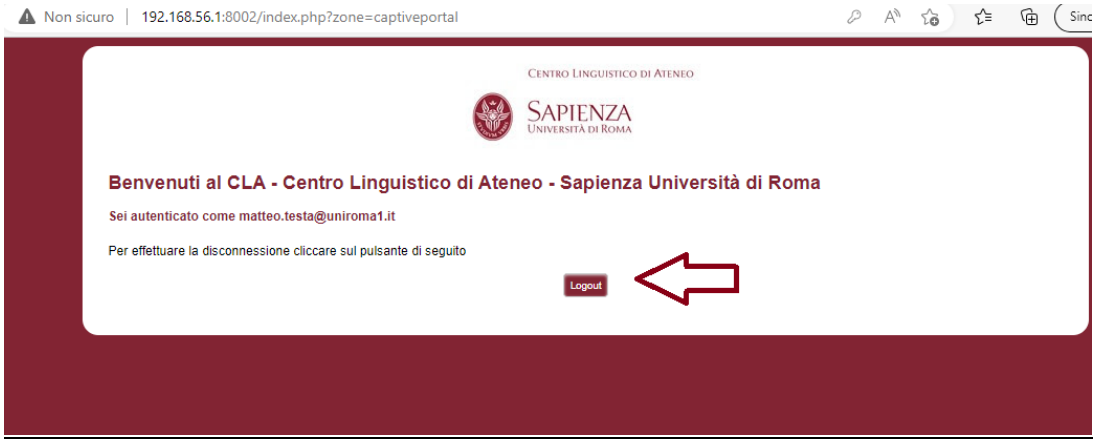

#### **Software installati**

In tutti i notebooks è installato:

- il pacchetto Office 2019 Professional Plus (contenente i software Word, Excel, Powerpoint, One Note, Outlook, Publisher, Access, [Skype for Business,](https://en.wikipedia.org/wiki/Skype_for_Business)Teams)
- Adobe Acrobat Reader per la visualizzazione dei file pdf

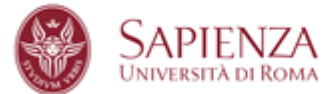

## **Ulteriori note**

Per spegnere i notebooks occorre semplicemente abbassare il coperchio.

Al riavvio viene ripristinata una configurazione iniziale. Si prega pertanto di non lasciare sul desktop o in generale nel pc cartelle o files, in quanto verranno cancellati al riavvio del pc.

**Si ricorda pertanto di salvare sempre i propri contenuti su supporto esterno (pen drive usb, HDD esterno usb) prima di lasciare la postazione.**

## **Utilizzo multifunzione Kyocera mod. TASKalfa 5053ci**

La stampante multifunzione permette la stampa dei files dai notebooks. E' configurata come stampante di default pronta all'uso.

Per la stampa vengono richieste le credenziali (come da fig. sotto) già comunicate (le stesse che occorrono per stampare o fotocopiare direttamente dalla stampante).

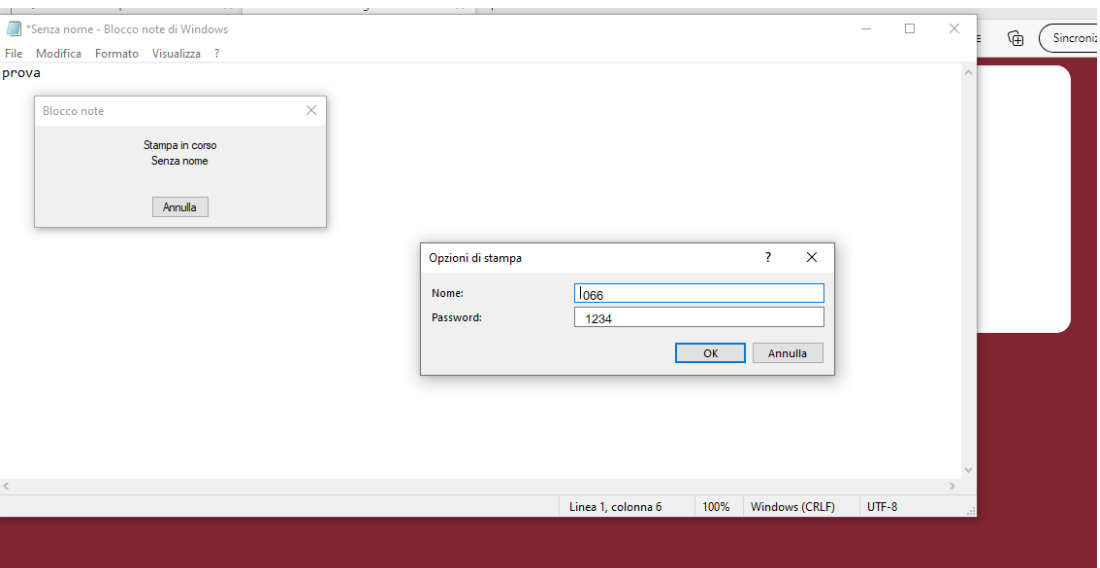